HEALTH one 2011

 $\boxed{\blacksquare}$  $\boxed{\blacksquare}$ 

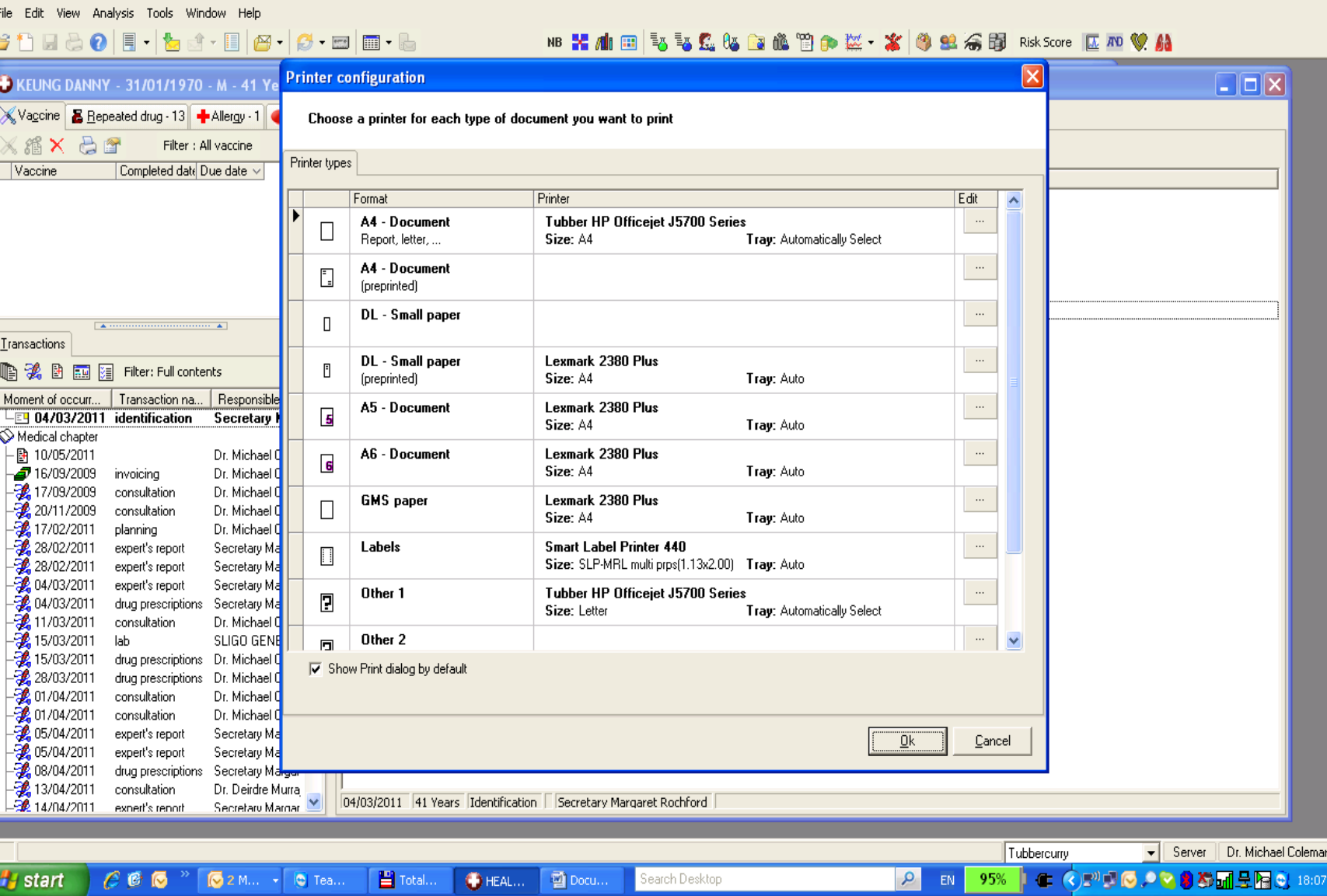

File/print set up right click on a partic printer and can configure other printer s for A4 documents

## **Labels**

Can open a label from patient selector, or from the appointment page or from within a patient file all done by selecting tools / print label

## **To edit a label**

Tools/print label highlight the label hold down the shift key and left click to open editing mode

## **To insert a health one item into a fast form**

Highlight the item in the patient file, hold down the shift key and click on the item attributes icon

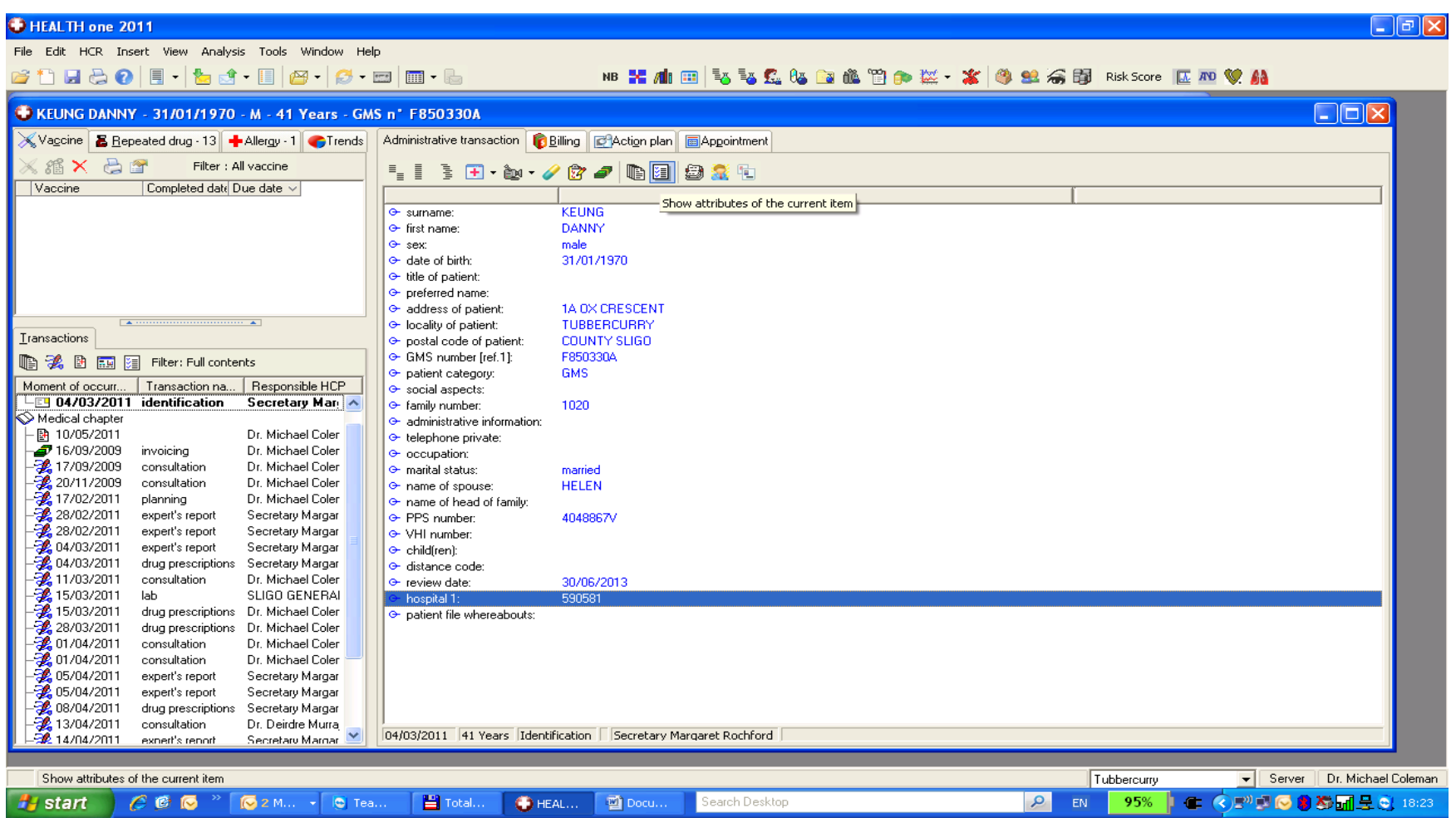

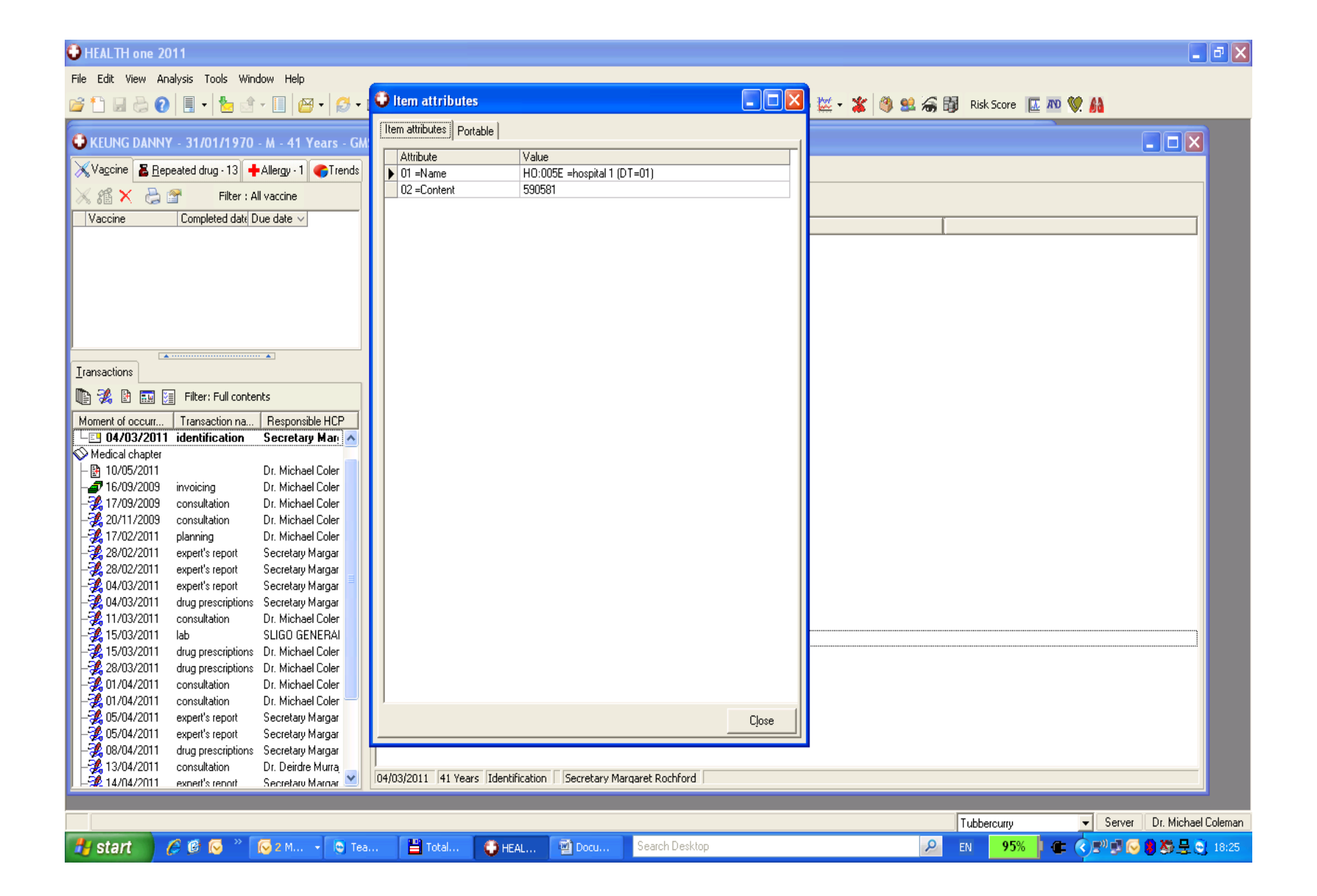

The health one code for the item hospital 1 is 005E

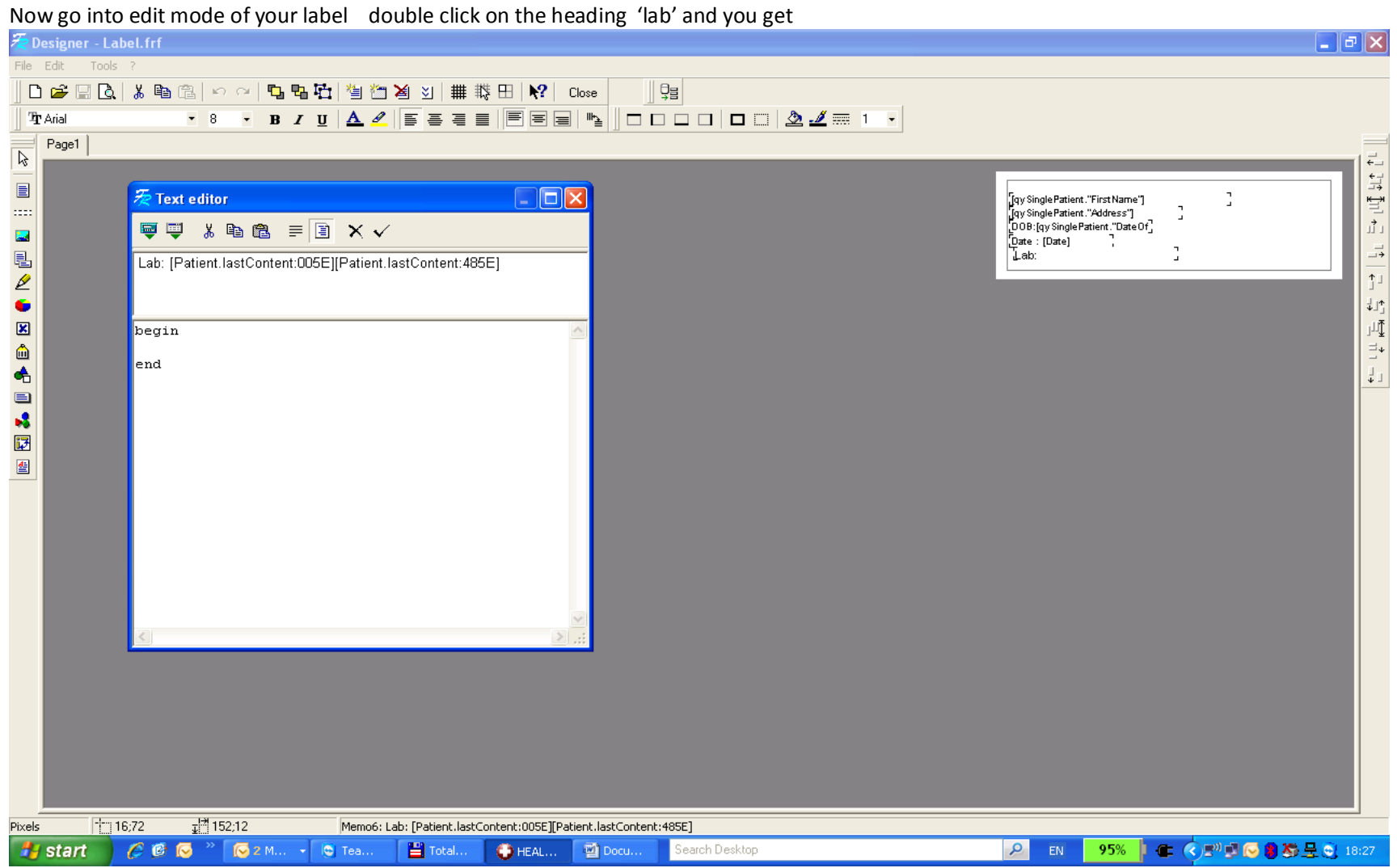

And on the  $1^{st}$  patient last content replace the code with 005E and click on the 'correct' symbol

Then save the report with the floppy disc icon in the top left

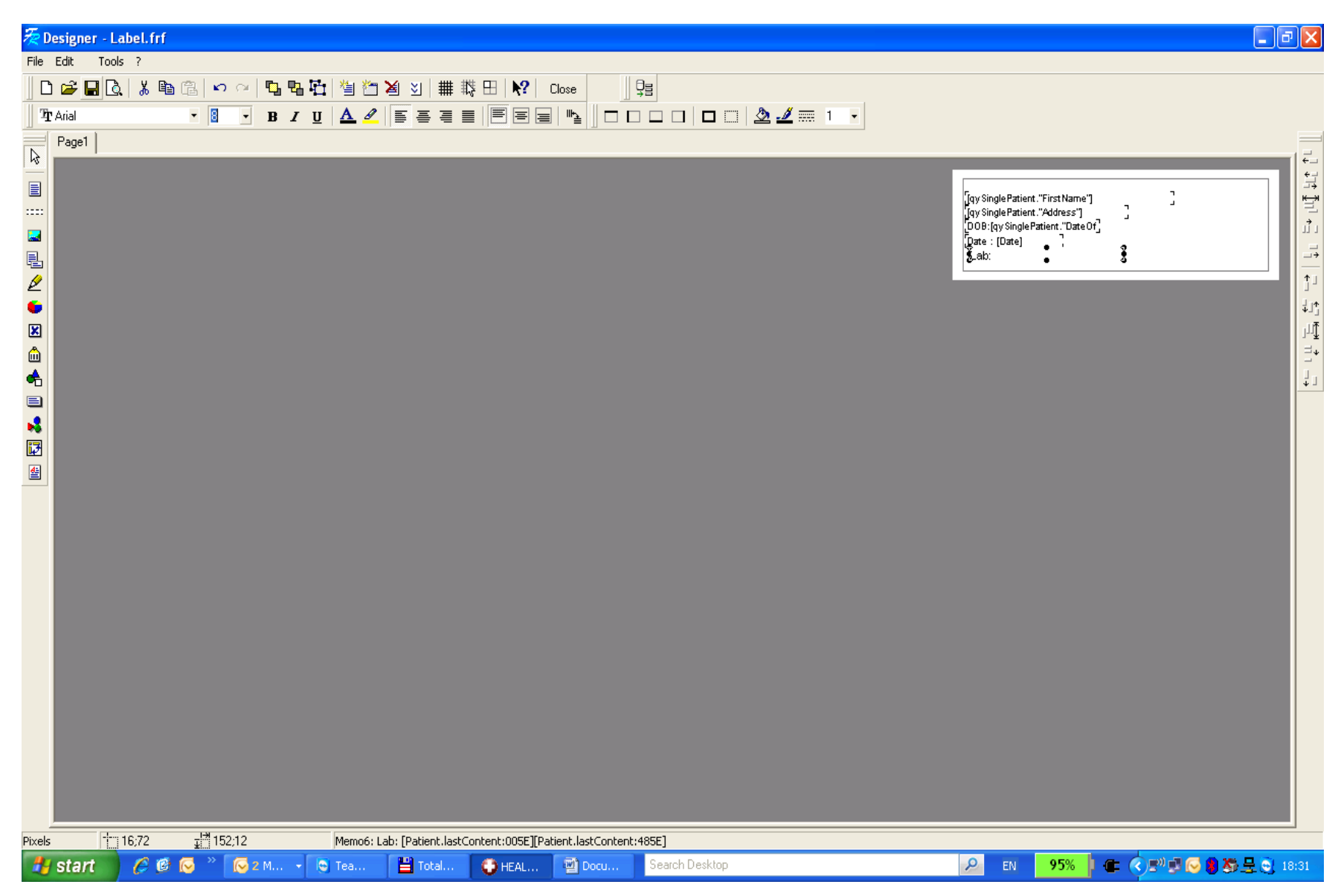

Close the editing mode

These reports are located in c\honewin\config\reports

OK Here is a summary of the printing in version 7.

In the old system every document template/prescription/label, had its own printer defined. If you changed printer, or sent the template to other users, you had a problem. This was not evident in most cases if you default printer was the same kind of printer.

In the new version, if you click on file ==> print setup, you will see several **paper formats,** each paper format (size) has a printer defined. For example A4, A5, GMS, Label. This print setup is specific to each room

Each document template, prescription, label used will have a **paper format (size)** defined. Thus a quicklet will print to the printer defined in the print setup as being the printer for A4. A prescription will have a GMS paper size defined and will find the actual printer from the print setup settings.

All the above should be done automatically by Health one for existing document templates etc. In some cases the print setup may be incorrect. You can easily fix this by clicking on the menu item File ==> print setup, and assign whatever printer you like to the paper formats defined there.

This will make printing much more consistent than heretofore. If it says it will print to printer A then it will always do that, provided it has been setup (or converted) properly.

Most of you are now asleep. Sorry

Rory